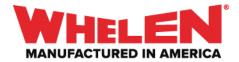

When cycling two colors on a **Duo WeCanX Tracer** it can be accomplished two ways. Both ways will use an Input on the control head to activate a cycling virtual Input.

This guide will cover both examples.

**Note:** When configuring multiple WeCanX Tracers on a vehicle make sure that you set the Installation ID for each Tracer.

Add all Required Hardware (Actual Hardware May Differ)

- Core
- 21 and Slide WCX
- WCX Tracer Blue/White

| W = = = = ± ± +         |             |     |     | ADVANCED _ 🗗 X                   |
|-------------------------|-------------|-----|-----|----------------------------------|
| Quick Start             | My Hardware |     |     |                                  |
| Detect via USB          |             |     |     |                                  |
| Add Hardware            |             |     | — A | Presets 🖋                        |
|                         |             | 1 • |     | Sirens:<br>Standby<br>Radio      |
| Control Head            |             | 1   |     | Kadio<br>T1<br>T2                |
| Import Device           |             |     |     | T3<br>Manual + Hands Free        |
| Design Lightbar         |             |     |     | Airhorn<br>Vehicle:<br>Park Kill |
| Design Inner Edge⊗      |             |     |     | Horn Ring                        |
| Tracer                  |             |     |     | Other:<br>Backlight              |
| Traffic Advisor Module  |             |     |     |                                  |
| Output Expansion        |             |     |     |                                  |
| Remote Expansion        |             |     |     |                                  |
| External Siren          |             |     |     |                                  |
| Howler                  |             |     |     |                                  |
| Arges®                  |             |     |     |                                  |
| Vehicle Options         |             |     |     |                                  |
| Vehicle Safety Gateway® |             |     |     |                                  |
| V2V Sync Module         |             |     |     |                                  |
|                         |             |     |     |                                  |
|                         |             |     |     |                                  |
|                         |             |     |     |                                  |
|                         |             |     |     |                                  |
|                         |             |     |     |                                  |
|                         |             |     |     |                                  |
|                         |             |     |     |                                  |
|                         |             |     |     |                                  |
|                         |             |     |     |                                  |

### Example #1

In this example the Input on the control head will activate the flash pattern on the **WeCanX Tracer Segments**, and will also activate the **Cycling** Virtual Input that will Cycle the WeCanX Tracer Colors.

<u>Note</u>: In this example the flash pattern for both colors will be the same.

Choose an Input to Configure for WeCanX Tracer Activation

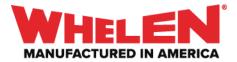

# **Properties Page**

- Name: Tracer
- Abbreviation: **TCR**
- Switch Type: Press ON/Press OFF

| WBEBBAILAAA                                                                                               |                                                                                                    | ADVANCED _ 🗗 X                                                               |
|----------------------------------------------------------------------------------------------------|----------------------------------------------------------------------------------------------------|------------------------------------------------------------------------------|
|                                                                                                    | 21 and Sink WCI     ACM Imposi     Vehall inposi     Events       SHPY RAD     HF     T1     T2     T3     MAN     AH       WINEL     SHP     SHP1     SH72     SH73     SH73       COLOR     SH75     SH75     SH72     SH21 | CENCEL<br>When the Tracer input is set to<br>Sate Name<br>Of Of<br>Pres 1 ON |
|                                                                                                    | Properties Inputs Outputs Lightbar Tones                                                                                                    | t=+   ♡                                                                      |
| Input: Switch 14<br>Hame:<br>Tacer<br>Abbreviator:<br>TGR<br>Kore<br>Kore<br>Kore<br>Kore<br>Kore<br>Kore |                                                                                                    |                                                                              |

### Lightbar Page

• With the Tracer Input selected on the control head, select the Tracer **Segments** and Set the desired flash Pattern

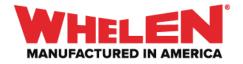

| ₩ ∎╘╘╘┼┼                           |                                                         |                                                                                                    | ADVANCED _ 🗗 X                                                                 |
|------------------------------------|---------------------------------------------------------|----------------------------------------------------------------------------------------------------|--------------------------------------------------------------------------------|
|                                    | All loyal<br>I and Side WX<br>TTV AN<br>WHTLEN<br>CORE. | T1         T2         T3         MAAN         AH           SW9         SW10         SW11         SW12         SW13           TCA         SW16         SW17         SW18           SW19         SW20         SW21 | CORE.<br>When the Tracer input is set to<br>Solar None<br>Off Off<br>Free.1 DN |
|                                    |                                                         | Outputs Lightbar Tones                                                                                                    |                                                                                |
| WCK faser Blue White               | SASASA SASASA SAS                                       | A SA SA SA SA SA                                                                                                    | FLASH PATTERN     ★       Arry                                                 |
| WCX Tracer Blue/White              |                                                         |                                                                                                    | Pattern View Single Flash 60 (Day)                                             |
| *<br>• NAME ACTION POWER           | CRUISE PHASE DELA                                       | Ŷ                                                                                                    | PHASE<br>Alternate Simultaneous 0                                              |
| Module & Segment 4 Turn On SA None | None 0 0                                                |                                                                                                    | DELAY                                                                          |
| Module & Segment 3 Turn On SA None | None 0 0                                                |                                                                                                    | Sync Unsync 0                                                                  |
| Module & Segment 2 Turn On SA None | None 0 0                                                |                                                                                                    | SET LOW POWER INTENSITY                                                        |
| Module & Segment 1 Turn On SA None | None 0 0                                                |                                                                                                    | 10% Apply to All SET CRUISE INTENSITY                                          |
| Kookia & Gammant d.     Torn On    | None 0 0                                                |                                                                                                    |                                                                                |

• With the flash Pattern set configure the desired **Phase** for the **Segments**. In this example **(A.)** every other **Segment** is selected and the **(B.) Phase** is set to **180** 

| W BEEALth                               |                        |                                                                                                    |                                     | ADVANCED _ 🗇 🕽                                                                                                    |
|-----------------------------------------|------------------------|----------------------------------------------------------------------------------------------------|-------------------------------------|----------------------------------------------------------------------------------------------------|
| W                                       |                        | ACM hepses Venuel h<br>TRV RAD HE T1 T2 T3<br>VENUELEN<br>SU9 SW10 SW11<br>TCR SW13 SW16<br>SW19 SW2 | MAN AF<br>SW12 SW13<br>SW17 SW18    | CORREL<br>When the Tracer input is set to<br>State Name<br>Off Off<br>Pres 1 Off<br>+++UTX                                                                                                    |
| ☆ My Hardware                           |                        | ies Inputs Outputs Lig                                                                               | ntbar Tones                         | 1=+ 🖂 🔯 🗘 (                                                                                                    |
| WCK Tracer Blue/White                   | SA SA SA SA SA SA SA S | 54 54 54 54 54 54                                                                                    | A<br>SA SA SA<br>Sdect Smilar Pater | FLASH PATTERN ★           Rey           SUS CF3 C2 6           SUS CF3 C2 7           SUS CF3 C2 7           SUS CF3 C2 7           SUS CF3 C2 7           SUS CF3 C2 7           SUS CF3 C2 7           Super Aluet 30           Super Flash 120           Super Flash 120           Super Flash 100 Summer)           Super Flash 100 Summer)           Super Flash 100 Summer)           Super Flash 100 Summer)           Super Flash 100 Summer)           Super Flash 100 Summer)           Super Flash 00 Super Flash 00 Summer)           Super Flash 00 Super Flash 00 Summer)           Super Flash 00 Super Flash 00 Super Fla |
| *                                       |                        |                                                                                                    |                                     | PHASE                                                                                                    |
| NAME ACTION POW                         | WER CRUISE PH          | HASE DELAY                                                                                           |                                     | B Attenue Timelance 180                                                                                                    |
| Module & Segment 4 Turn On SA Non       | one None 180           | 0 0                                                                                                  |                                     | DELAY                                                                                                    |
| Module 6: Segment 2 Turn On SA Non      | one None 180           |                                                                                                    |                                     | Symc Unsync 0                                                                                                    |
| Module 5: Segment 4 Turn On SA Non      | one None 180           |                                                                                                    |                                     | SET LOW POWER INTENSITY<br>10% Apply to All                                                                                                    |
| Module 5: Segment 2 Turn On SA Non      | one None 180           |                                                                                                    |                                     | SET CRUISE INTENSITY                                                                                                    |
| Revelate de Sammanet de Trans On RA Nov | nne None 18            | 0 0                                                                                                  |                                     | · · · · · · · · · · · · · · · · · · ·                                                                                                    |

# Add a New Virtual Input

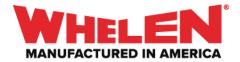

The Virtual Input will handle cycling the two Colors of the Tracer. The times can be adjusted to any available selection 8 seconds was selected for this example.

# **Properties Page**

- Name: Tracer Colors
- Switch Type: Cycling
- Time Press 1: 8 Seconds
- Time Press 2: 8 Seconds

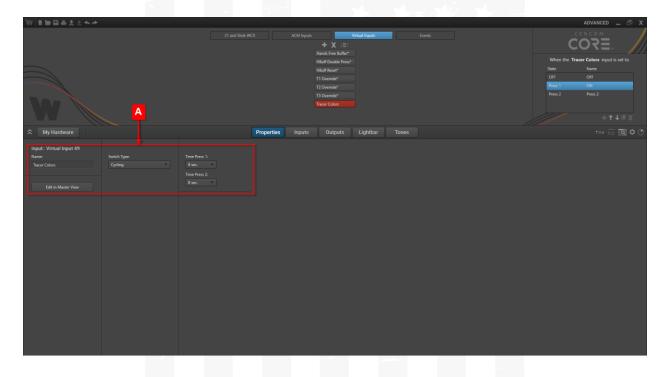

Name the States of the Virtual Input

- Press 1: Tracer Color 1
- Press 2: Tracer Color 2

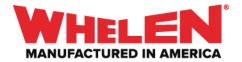

| W mmatta                                                        |                                                                                                    |                                                                                                    |       | ADVANCED 🔔 🗗 X                                                                                                    |
|-----------------------------------------------------------------|----------------------------------------------------------------------------------------------------|----------------------------------------------------------------------------------------------------|-------|----------------------------------------------------------------------------------------------------|
| W                                                               |                                                                                                    | ACM Inputs<br>* X   E  <br>Hools for Aufford<br>Hould Double Preva <sup>®</sup><br>Hould Double Preva <sup>®</sup><br>Hourd Double Preva <sup>®</sup><br>Hourseld<br>TO Override <sup>®</sup><br>To Override <sup>®</sup><br>To Override <sup>®</sup><br>To Dourselde | Denti | COCCE<br>When the Tracer Colors Input its stat<br>Or or or<br>Pres 1 Tracer Colors 1<br>Pres 2 Tracer Color 2<br>+ ↑ ↓ III X |
|                                                                 | Properties                                                                                                    | Inputs Outputs Lightbar Tones                                                                                                    |       | +=+ ∈ ■ ♥ ♡                                                                                                    |
| Input: Virtual Input 49 Name: Tracer Colors Edit in Master View | Time Press 1:<br>8 anci<br>Time Press 2:<br>8 anci<br>8 anci<br>8<br>anci<br>8<br>anci<br>8<br>3<br>8<br>3<br>8<br>3<br>8<br>3<br>8<br>3<br>8<br>3<br>8<br>3<br>8<br>3<br>8<br>3<br>8 |                                                                                                    |       |                                                                                                    |

# Lightbar Page

• (A.) Select Tracer Color 1: (B.) Select the WeCanX Tracer Modules and set the Color to Blue

| WEBBAILAA                      |                                                                                                    | advanced _ 🗗 X                                         |
|--------------------------------|----------------------------------------------------------------------------------------------------|--------------------------------------------------------|
| W                              | 21 and Side WCX ACM inputs Vehical legues<br>★ X III<br>Hinds free Buffert<br>Hilds floade frees <sup>2</sup><br>Hilds floade<br>11 Override <sup>2</sup><br>12 Override <sup>2</sup><br>Tacer Calos | Events                                                 |
| A My Hardware                  | Properties Inputs Outputs Lightbar Tones                                                                                                    | t≕+   ✿ ⊘                                              |
| NC for the Work                |                                                                                                    | FLASH PATTERN                                          |
| WCX Tracer Blue/White          |                                                                                                    | Select Similar Pattern View Since Rach 60 (Dark) PHASE |
| ACTION POWER                   | CRUISE PHASE DELAY                                                                                                    | Atternate Simultaneous                                 |
| Module & Color Blue None       |                                                                                                    | DELAY                                                  |
| Module St Color Blue None None |                                                                                                    | Sync Unsync                                            |
| Module 4: Color Blue None      |                                                                                                    | SET LOW POWER INTENSITY                                |
| Module 3: Color Blue None      |                                                                                                    | SET CRUISE INTENSITY                                   |
| Modula 2 Fisher                | Mone                                                                                                    | ↓ □ □ → 5%                                             |

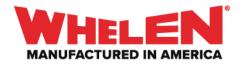

• (A.) Select Tracer Color 2: (B.) Select the WeCanX Tracer Modules and set the Color to White

| W 11111日日日七人                                                                                                    | *                                                                                                    |                      |                                    |        |                                                                                                    |            |  |              |   | ADVANCED _ 🗗 X                                                                                                    |
|----------------------------------------------------------------------------------------------------|----------------------------------------------------------------------------------------------------|----------------------|------------------------------------|--------|----------------------------------------------------------------------------------------------------|------------|--|--------------|---|----------------------------------------------------------------------------------------------------|
| W                                                                                                    |                                                                                                    |                      |                                    |        | M loputs Vei<br>* X III:<br>Handi Free Buffer<br>Handi Foede Peras'<br>Händi Reset<br>11 Overnde*<br>12 Overnde*<br>13 Overnde*<br>Tacer Calos | ual Inputs |  | A            |   | CERCON<br>When the Tracer Colors input is set to<br>State Name<br>Off Off<br>Pest Inser Color 1<br>Pest Inser Color 2 |
| A My Hardware                                                                                                    |                                                                                                    |                      |                                    |        | nputs Outputs                                                                                                    | Lightbar   |  |              |   |                                                                                                    |
| WCX Tracer Blue/White                                                                                                    |                                                                                                    |                      | /                                  |        |                                                                                                    |            |  | Pattern View |   | LASH PATTERN                                                                                                    |
|                                                                                                    | ACTION                                                                                                    | POWER                | CRUISE                             | PHASE  | DELAY                                                                                                    |            |  |              |   | Alternate Simultaneous                                                                                                |
| Module 6: Color     Module 5: Color     Module 5: Color     Module 5: Color     Module 5: Color     Module 5: Color     Module 5: Color | White<br>White<br>White<br>White                                                                               | None<br>None<br>None | None None None None None None None | 0<br>0 | 0<br>0<br>0                                                                                                    |            |  |              | s | VeLAY Sync Unsync et LOW POWER INTENSITY 10% August to A4 et CRUISE INTENSITY 5%                                      |
| Movinia 2- Color                                                                                                    | Martina and Anna and Anna and Anna and Anna and Anna and Anna and Anna and Anna and Anna and Anna and Anna and | a filmenta           | - Alexand                          |        |                                                                                                    |            |  |              |   |                                                                                                    |

Select the Tracer Input on the Control Head

#### Inputs Page

Activate the Tracer Colors Virtual Input

- (A.) Press 1: On the Inputs Page filter by (B.) Virtual Inputs
  - (C.) Set the Action for Tracer Colors to Set To Tracer Color 1

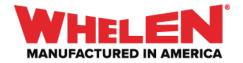

| W 1998년소소수                                                                                                    |                                                                         |                     |                                                                                                    |        | ADVANCED _ 🗗 🗶                                                                 |
|----------------------------------------------------------------------------------------------------|-------------------------------------------------------------------------|---------------------|----------------------------------------------------------------------------------------------------|--------|--------------------------------------------------------------------------------|
| W                                                                                                    |                                                                         |                     | Virtual Inputs           12         13         Main         AH           9         SW10         SW11         SW12         SW13           9         SW15         SW15         SW13         SW13           5W19         SW20         SW21 | Frents | When the Tracer input is set to<br>State Name<br>OF OF<br>Hest ON<br>+ + + # X |
| A My Hardware                                                                                                    |                                                                         | Properties Inputs 0 |                                                                                                    |        | =+ 근 菌 ♀ ⊘                                                                     |
| 21 and Slide WCX                                                                                                  |                                                                         | Virtual Inputs      |                                                                                                    |        |                                                                                |
| NAME<br>Hands Free Buffer*<br>HBuff Double Press*<br>HBuff Reset*<br>11 Override*<br>12 Override*<br>13 Override* | ACTION<br>None<br>None<br>None<br>None<br>None<br>Set To Taxier Color 1 | B                   |                                                                                                    |        |                                                                                |
|                                                                                                    |                                                                         |                     |                                                                                                    |        |                                                                                |

Deactivate the Tracer Colors Virtual Input

(A.) OFF State: On the Inputs Page filter by (B.) Virtual Inputs
 (C.) Set the Action for Tracer Colors to Set To OFF

| W #돌릴프로소소수                                                                                                    |                                                          |                   |                                                                                                    |       | ADVANCED 🔔 🗗 🗶                                                               |
|----------------------------------------------------------------------------------------------------|----------------------------------------------------------|-------------------|----------------------------------------------------------------------------------------------------|-------|------------------------------------------------------------------------------|
| W                                                                                                    |                                                          |                   | Visual loguis           T1         T2         T3         MAA         AH           WP         SW10         SW11         SW12         SW13           KK         SW15         SW15         SW15         SW13           SW19         SW20         SW21         SW21 | Gents | When the Tracer input is set to<br>State Name<br>OF OF<br>Pres 1 ON<br>+++#X |
| A My Hardware                                                                                                    |                                                          | Properties Inputs |                                                                                                    |       | +=+ ∈ ⊠ ‡ ⊘                                                                  |
| 21 and Slide WCX<br>NAME<br>Hands free Buffer*<br>HBuff Double Press*<br>HBuff Reset*<br>T1 Override*<br>T2 Override* | ACM Inputs ACTION None None None None None None None Non | Vital lipst       |                                                                                                    |       | ۹                                                                            |
| Traver Colors                                                                                                    | Sen To OFF C                                             |                   |                                                                                                    |       |                                                                              |

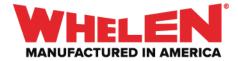

<u>Note:</u> Depending on what is active the priority of the Virtual Input may need to be adjusted.

### Synopsis:

When the **Tracer Button** is **Activated**, the Tracer will start flashing and the **Tracer Colors Virtual** will start **Tracer Color 1** for 8 seconds then **Tracer Color 2** will come on. The Colors will keep cycling until the **Tracer Button** is turned **OFF**.

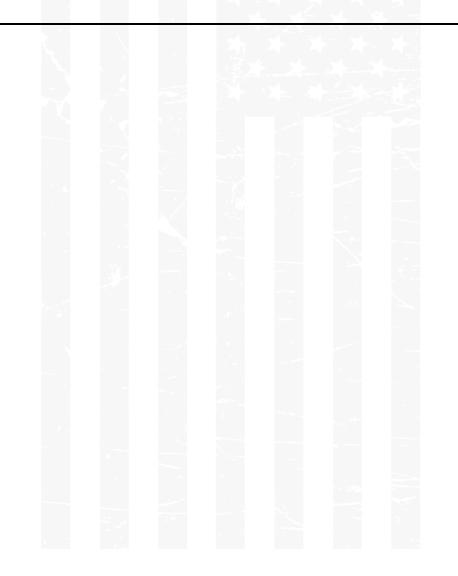

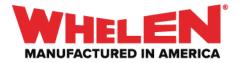

# Example #2

In this example the Input on the control head will activate the Cycling Virtual Input that will activate the flash pattern and the Color on the WeCanX Tracer.

<u>Note</u>: In this example the flash pattern for both colors will be different.

Choose an Input to Configure for WeCanX Tracer Activation

### Properties Page

- Name: Tracer
- Abbreviation: TCR
- Switch Type: Press ON/Press OFF

| W BEBBAtter         |                                                                                 |                                          | advanced _ 🗗 X                                                                     |
|---------------------|---------------------------------------------------------------------------------|------------------------------------------|------------------------------------------------------------------------------------|
|                     |                                                                                 | 21 and Slide WCX ACM Inputs Events       | CERCON<br>CORE.<br>When the Taxee input is set to<br>Sate Name<br>GP OF<br>Mest ON |
| A My Hardware       |                                                                                 | Properties Inputs Outputs Lightbar Tones | =+ ∈ ■ ♥ ♡                                                                         |
| Tracer              | Switch Type:<br>Press On Press Off<br>Switch Options:<br>Wrasping<br>Save State |                                          |                                                                                    |
| Edit in Manter View |                                                                                 |                                          |                                                                                    |

### Add a New Virtual Input

The **Virtual Input** will handle the **Flash Pattern** and cycling the two **Colors** of the Tracer. The times can be adjusted to any available selection 8 seconds was selected for this example.

### Properties Page

- Name: Tracer Colors
- Switch Type: Cycling

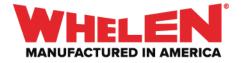

- Time Press 1: 8 Seconds
- Time Press 2: 8 Seconds

| WEBBALLAA                                                      |                                                                                                    | advanced _ 🗗 X                                                                                         |
|----------------------------------------------------------------|----------------------------------------------------------------------------------------------------|----------------------------------------------------------------------------------------------------|
| W A                                                            | 21 and Side WCX ACM hypots Vend hypots Even<br>* X IIII<br>Hoods fire McMa*<br>Hill Double Preu*<br>Hill Double Preu*<br>Hill Reart<br>TI Ownide*<br>TI Ownide*<br>TI Ownide*                                                                                                    | When the <b>Tracer Colors</b> input is set to<br>State Name<br>Off Off<br>Pres 2 Pres 2<br>+ ↑ ↓ III × |
|                                                                | Properties Inputs Outputs Lightbar Tones                                                                                                    | +=+ ☴ 醺 ‡ ⊘                                                                                            |
| Input: Viritual Input 49 Name: Tacer Colors Edit in Master Vew | Tes Pers 1<br>Tes Pers 2<br>Tes Des 2<br>Tes Des 2 |                                                                                                    |

Name the **States** of the Virtual Input

- **Press 1**: Tracer Color 1
- Press 2: Tracer Color 2

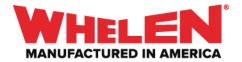

| W BEEALtre                                                     |                                         |                                                                                            | ADVANCED 🔔 🗗 X                                                                                                    |
|----------------------------------------------------------------|-----------------------------------------|--------------------------------------------------------------------------------------------|----------------------------------------------------------------------------------------------------|
|                                                                |                                         | ACM Inputs Virtual Inputs Even<br>+ X IEI<br>Hands Free Buffer                             |                                                                                                    |
| W                                                              |                                         | Hiluf Double Press"<br>Hiluf Reset<br>Ti Overnde<br>Ti Overnde<br>Ti Overnde<br>Ti Overnde | When the <b>Tracer Colors</b> input is set to<br>date Name<br>OfF OFF<br>Press 1 Tracer Color 1<br>Press 2 Tracer Color 2<br>+ ↑ ↓ Ⅲ X |
|                                                                | Properties                              |                                                                                            | t=+ ⊡ <b>國 ¢</b> O                                                                                                    |
| Input: Virtual Input 49 Name Taxeer Colors Edit in Marker View | Time Press 1:<br>Time Press 2:<br>Base: |                                                                                            |                                                                                                    |

### Lightbar Page

• (A.) Select Tracer Color 1: (B.) Select the WeCanX Tracer Modules and set the Color to Blue

|                       | ~      |       |        |           |                                  |                                                                                                    |             |      |            | ADVANCED _ D' A                                                                                                    |
|-----------------------|--------|-------|--------|-----------|----------------------------------|----------------------------------------------------------------------------------------------------|-------------|------|------------|----------------------------------------------------------------------------------------------------|
| W                     |        |       |        |           | Ha<br>HB<br>HB<br>T1<br>T2<br>T3 | X IET  ands Free Buffer*  huff Double Press*  huff Reset*  Override*  Override*  Coverride*  Cove | had Inputs  |      | <b>A</b> — | CONCERNING AND A CONSTRUCT SOLUTION                                                                                                    |
|                       |        |       |        | roperties | Inputs                           | Outputs                                                                                                    | Lightbar Te | ones |            | =+ ☴ 國 ‡ ♡                                                                                                    |
| WCX Tracer Blue/White |        |       | /      |           |                                  |                                                                                                    |             |      | • ٩        | ELASH PATTERN         Image: Comparison of the comparison of the compa |
| NAME                  | ACTION | POWER | CRUISE | PHASE     | DELAY                            |                                                                                                    |             |      |            | Alternate Simultaneous                                                                                                    |
| Module 6: Color       | Blue   | None  | None   | 0         | 0                                |                                                                                                    |             |      | â          | DELAY                                                                                                    |
| Module 5: Color       | Blue   | None  |        |           |                                  |                                                                                                    |             |      |            | Sync Unsync •                                                                                                    |
| Module 4: Color       | Blue   | None  |        |           |                                  |                                                                                                    |             |      |            |                                                                                                    |
| Module 3: Color       | Blue   | None  |        |           |                                  |                                                                                                    |             |      |            | 10% Apply to All                                                                                                    |
| Markide 2- Calar      | Risa   | Nime  |        |           | 0                                |                                                                                                    |             |      | ļ          |                                                                                                    |
|                       |        |       |        |           |                                  |                                                                                                    |             |      |            |                                                                                                    |

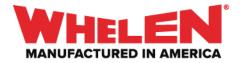

• With **Tracer Color 1** Still selected, **(A.)** select the Tracer **Segments** and Set the desired flash Pattern. In this example **Action Flash** was applied to the **Segments** 

| W BEEALLAA                          |                |                                                                                                    |                             | ADVANCED _ 🗗 X                                                                                                    |
|-------------------------------------|----------------|----------------------------------------------------------------------------------------------------|-----------------------------|----------------------------------------------------------------------------------------------------|
|                                     |                | ACM topots Event<br>X IET<br>Hands Free Buffet*<br>Hild Reset*<br>13 Override*<br>13 Override*<br>13 Override*<br>13 Override* |                             | CENCOM<br>When the Tracer Colors input is set to<br>Sole Name<br>OF OF<br>Press 2 Tracer Color 2                                                                                                    |
|                                     |                |                                                                                                    |                             | + <b>↑</b> ↓∥ X                                                                                                    |
| My Hardware                         | Properties     | Inputs Outputs Lightbar Tones                                                                                                  |                             | +=+ ∈ 菌¢⊙                                                                                                    |
| WCX Tracer Blue/White               |                |                                                                                                    |                             | FLASH PATTERN 💿 ★                                                                                                    |
| AFAFAFAF AFAFAFAF AFAFAF            | AF AF AF AF AF |                                                                                                    | A                           | Anton Sam         Action Sam           Balak Alett         CO.Action 3           CO.Action 3         CO.Action 3           CO.Action 4         CO.Action 4           CO.Action 3         CO.Action 4           CO.Action 4         CO.Action 4           CO.Action 4         CO.Action 4           CO.B.F. 90 (CA.S.F. 120         CO.B.F. 90 (CA.S.F. 90)           CO.B.F. 90 (CA.S.F. 90)         CO.B.F. 90 (CA.S.F. 90)           CO.B.F. 90 (CA.S.F. 90)         CO.B.F. 90 (CA.S.F. 90)           CO.Action 4         CO.B.F. 90 (CA.S.F. 90)           CO.Action 4         CO.B.F. 90 (CA.S.F. 90)           CO.B.F. 90 (CA.S.F. 90)         CO.B.F. 90 (CA.S.F. 90)           CO.B.F. 90 (CA.S.F. 90)         CO.B.F. 90 (CA.S.F. 90)           CO.B.F. 90 (CA.S.F. 90)         CO.B.F. 90 (CA.S.F. 90)           CO.B.F. 90 (CA.S.F. 90)         CO.B.F. 90 (CA.S.F. 90)           CO.B.F. 90 (CA.S.F. 90)         CO.B.F. 90 (CA.S.F. 90)           CO.B.F. 90 (CA.S.F. 90)         CO.B.F. 90 (CA.S.F. 90) |
| WCX Tracer Blue/White               |                |                                                                                                    | Select Similar Pattern View | CA Double Flash 90                                                                                                    |
| *                                   |                |                                                                                                    |                             | PHASE                                                                                                    |
| NAME ACTION POWER                   | CRUISE PHASE   | DELAY                                                                                                    |                             | Alternate Simultaneous 0                                                                                                    |
| Module 6: Segment 4 Turn On AF None | None 0         |                                                                                                    |                             | DELAY                                                                                                    |
| Module & Segment 3 Turn On AF None  | None 0         |                                                                                                    |                             | Sync Unsync 0                                                                                                    |
| Module 6: Segment 2 Turn On AF None | None 0         |                                                                                                    |                             | SET LOW POWER INTENSITY 10% Apply to All                                                                                                    |
| Module & Segment 1 Turn On AF None  | None 0         |                                                                                                    |                             | SET CRUISE INTENSITY                                                                                                    |
|                                     | None           | 0                                                                                                    | Ļ                           | <b>5%</b>                                                                                                    |

• With the flash Pattern set configure the desired **Phase** for the **Segments**. In this example **(A.)** every other set of Four **Segments** are selected and the **(B.) Phase** is set to **180** 

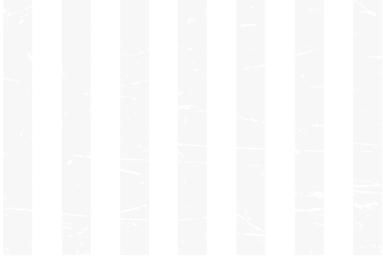

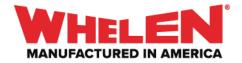

| W mmatte                             |                                                                                                    | ADVANCED _ 🗗 🗙                                                                                                    |
|--------------------------------------|----------------------------------------------------------------------------------------------------|----------------------------------------------------------------------------------------------------|
| W                                    | 21 and Sinke WCX ACM Inputs Events  * X == Houds free Address and the Address and the Address | CORE<br>When the Tracer Colors in pour is set to<br>State or Or<br>Press Tracer Color 1<br>Press Tracer Color 2<br>+ ↑ ↓ III × |
| ☆ My Hardware                        | Properties Inputs Outputs Lightbar Tones                                                                                                    | t=4 🖂 🔯 🔿                                                                                                    |
| WCX Tracer Blue/White                | AF AF AF AF AF AF AF AF AF AF AF AF AF A                                                                                                    |                                                                                                    |
|                                      | CRUISE PHASE DELAY                                                                                                    | B PHASE<br>Attenuite Simulationeven 180                                                                                        |
|                                      |                                                                                                    | DELAY                                                                                                    |
|                                      | None 160 0                                                                                                    | Sync Unsync 0 •                                                                                                    |
| Module & Segment 3 Turn On AF None   | None 180 0                                                                                                    | SET LOW POWER INTENSITY                                                                                                    |
| Module 6: Segment 2 Turn On AF None  | None - 180 0                                                                                                    | 10% Apply to All                                                                                                    |
| Module 6: Segment 1 Turn On AF None  | None 180 0                                                                                                    | SET CRUISE INTENSITY                                                                                                    |
| Modele de Sanamant d. Turn On 🔤 Nona | None 190 0                                                                                                    | 5%                                                                                                    |

• (A.) Select Tracer Color 2: (B.) Select the WeCanX Tracer Modules and set the Color to White

| W BBBAtt A                 |              |                                                                                                    |                                 | ADVANCED _ 🗗 X                                                                                                    |
|----------------------------|--------------|----------------------------------------------------------------------------------------------------|---------------------------------|----------------------------------------------------------------------------------------------------|
| W                          |              | ACM legads Events Events  + X E Hands Free Buffer Hild fi Seart Ti Overnide* Ti Overnide* Ti Ove | <u>A</u>                        | CENCEM<br>CORE.<br>When the Tracer Colors input is set to<br>Sale Name<br>Off Off<br>Pres.1 Tracer Color 1<br>Pres.2 Tracer Color 2<br>+ + + + = = = × |
| A My Hardware              |              | Inputs Outputs Lightbar Tones                                                                                                    |                                 | *≕+  國 ✿ ♡                                                                                                    |
| WCX have BlackWhite        | /            |                                                                                                    | Select Similar Pattern View • Q | FLASH PATTERN                                                                                                    |
| NAME ACTION POWER          | CRUISE PHASE | DELAY                                                                                                    |                                 | Alternate Simultaneous                                                                                                    |
|                            |              |                                                                                                    | â                               | DELAY                                                                                                    |
|                            |              |                                                                                                    |                                 | Sync Unsync                                                                                                    |
| Module 5: Color White None |              |                                                                                                    |                                 |                                                                                                    |
| Module 4: Color White None |              |                                                                                                    |                                 |                                                                                                    |
| Module 3: Color White None |              |                                                                                                    |                                 | SET CRUISE INTENSITY                                                                                                    |
| Module 2 Color White Nova  | None 0       | 0                                                                                                    | U.                              |                                                                                                    |

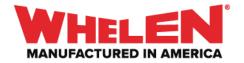

With Tracer Color 2 Still selected, (A.) select the Tracer Segments and Set the desired flash Pattern. In this example Double Flash 75 was applied to the Segments

| W BBBASSAA                     |                           |                                          |                             | ADVANCED _ 🗗 X                                                                                                    |
|--------------------------------|---------------------------|------------------------------------------|-----------------------------|----------------------------------------------------------------------------------------------------|
| W                              |                           | ACM topols                               | fuente                      | CONCOM<br>Descriptions of the State of the State of the Sta |
|                                | Prope                     | rties Inputs Outputs Lightbar            |                             | =+   ♥ ♡                                                                                                    |
|                                | F, DF,DF,DF,DF, DF,DF,DF, | DF DF DF DF DF DF DF DF DF DF DF DF DF D |                             | FLASH PATTERN **  Any  (715227 (775228 Conet Rush 76 Conet Rush 76 Conet Rush 76 Conet Rush 76 Conet Rush 76 Conet Rush 76 Conet Rush 76 Conet Rush 76 Conet Rush 76 Conet Rush 76 Conet Rush 76 Conet Rush 78 Conet Rush 78 Conet   |
| WCX Tracer Blue/White          |                           |                                          | Select Similar Pattern View | Long Flash 75                                                                                                    |
| A ACTION                       | POWER CRUISE F            | PHASE DELAY                              |                             | PHASE<br>Alternate Simultaneous 0                                                                                                    |
| Module 4: Segment 1 Turn On DF | None None                 | 0                                        | ĥ                           | DELAY                                                                                                    |
| Module 3: Segment 4 Turn On DF | None None                 |                                          |                             | Sync Unsync 0 •                                                                                                    |
| Module 3: Segment 3 Turn On DF | None None                 |                                          |                             | SET LOW POWER INTENSITY                                                                                                    |
|                                |                           |                                          |                             | 10% Apply to All                                                                                                    |
| Module 3: Segment 2 Turn On DF | None None                 |                                          |                             | SET CRUISE INTENSITY<br>5%                                                                                                    |
| Module 3: Summant 1 Turn On DE | None                      |                                          |                             |                                                                                                    |

• With the flash Pattern set configure the desired **Phase** for the **Segments**. In this example **(A.)** every other set of two **Segments** is selected and the **(B.) Phase** is set to **180** 

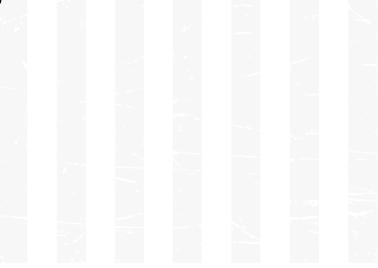

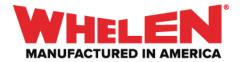

| W BBBBSt                                                                                                    | advanced _ 🗗 X                                                                                                    |
|----------------------------------------------------------------------------------------------------|----------------------------------------------------------------------------------------------------|
| 21 and Side WCX ACM Inputs Vehical Report<br>* X [E]<br>Heards Tree Subtr<br>Highal Double Prear<br>Highal Revet<br>To Derridet<br>To Derridet<br>Tearer Colors | CENCOL<br>When the Tracer Colors input is set to<br>Size Name<br>OF OF<br>Pest Tracer Color 1<br>Head Color 1<br>Head Color 1<br>Head Color 2 |
| My Hardware Properties Inputs Outputs Lightbar Tones                                                                                                    | +=+ ⊟ <b>⊠ \$</b> ©                                                                                                    |
|                                                                                                    | FLASH PATTERN         *           Ary         ************************************                                                            |
|                                                                                                    | Long Rish 75                                                                                                    |
| * NAME ACTION POWER CRUISE PHASE DELAY                                                                                                    | Alternate Similarium 180                                                                                                    |
| kookers Segment 4 Tan Cn 🖬 None None 180 0                                                                                                    | DELAY                                                                                                    |
| Models (s Symmet ) Turn Cn DP None None 110 0                                                                                                    | Sync Unsync 0                                                                                                    |
| Module 5 Segment 4 Turn On DP None None 180 0                                                                                                    | SET LOW POWER INTENSITY                                                                                                    |
| Model's Sugment ] Turn Co. 07 Nove Nove 10 0                                                                                                    | SET CRUISE INTENSITY                                                                                                    |
| Marked Standard Tan Co. The Market Market 100 C                                                                                                    |                                                                                                    |

Select the Tracer Input on the Control Head

### Inputs Page

Activate the Tracer Colors Virtual Input

- (A.) Press 1: On the Inputs Page filter by (B.) Virtual Inputs
  - (C.) Set the Action for Tracer Colors to Set To Tracer Color 1

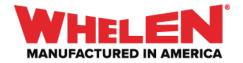

| W 1998년소소수                                                                                                    |                                                                         |                     |        | ADVANCED _ 🗗 🗶                                                                 |
|----------------------------------------------------------------------------------------------------|-------------------------------------------------------------------------|---------------------|--------|--------------------------------------------------------------------------------|
| W                                                                                                    |                                                                         |                     | Events | When the Tracer input is set to<br>State Name<br>OF OF<br>Hest ON<br>+ + + # X |
| A My Hardware                                                                                                    |                                                                         | Properties Inputs 0 |        | =+ 근 菌 ♀ ⊘                                                                     |
| 21 and Slide WCX                                                                                                  |                                                                         | Virtual Inputs      |        |                                                                                |
| NAME<br>Hands Free Buffer*<br>HBuff Double Press*<br>HBuff Reset*<br>11 Override*<br>12 Override*<br>13 Override* | ACTION<br>None<br>None<br>None<br>None<br>None<br>Set To Taxoer Color 1 | B                   |        |                                                                                |
|                                                                                                    |                                                                         |                     |        |                                                                                |

Deactivate the Tracer Colors Virtual Input

(A.) OFF State: On the Inputs Page filter by (B.) Virtual Inputs
 (C.) Set the Action for Tracer Colors to Set To OFF

| W 한동민주국(****                                                                                                    |                                                          |                   |                                                                                                    |       | ADVANCED 🔔 🗇 🗶                                                                               |
|----------------------------------------------------------------------------------------------------|----------------------------------------------------------|-------------------|----------------------------------------------------------------------------------------------------|-------|----------------------------------------------------------------------------------------------|
| W                                                                                                    |                                                          | WHELEN'<br>CORE   | Virtual Inputs           TI         TZ         TJ         MANN         AH           SW9         SW10         SW11         SW12         SW13           TCR         SW15         SW16         SW17         SW13           SW10         SW20         SW21         SW21 | Conti | CENCOM<br>When the Tracer input is set to<br>State Name<br>OF OF<br>Pres 1 ON<br>+ + + III X |
| A My Hardware                                                                                                    |                                                          | Properties Inputs |                                                                                                    |       | =+ ∈ ∎ ¢ 0                                                                                   |
| 21 and Slide WCX<br>NAME<br>Hands free Buffer*<br>HBuff Double Press*<br>HBuff Reset*<br>T1 Override*<br>T2 Override* | ACM Inputs ACTION None None None None None None None Non | Visual Inputs     |                                                                                                    |       | ۹                                                                                            |
| Traver Colors                                                                                                    | Ser To OFF                                               |                   |                                                                                                    |       |                                                                                              |
|                                                                                                    |                                                          |                   |                                                                                                    |       |                                                                                              |

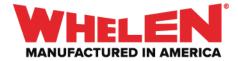

**Note:** Depending on what is active the priority of the Virtual Input may need to be adjusted.

#### Synopsis:

When the **Tracer Button** is **Activated** the **Tracer Colors Virtual** will start **Tracer Color 1** for 8 seconds flashing **Action Flash** with the applied phasing. Then **Tracer Color 2** will come on for 8 seconds flashing **Double Flash 75** with the applied phasing. The **Colors** and **Flash Patterns** will keep cycling until the **Tracer Button** is turned **OFF**.

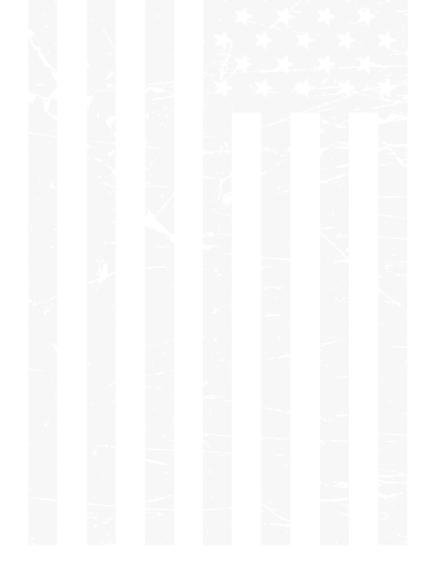